## **TULPEHOCKEN AREA SCHOOL DISTRICT**

27 Rehrersburg Rd., Bethel, PA 19507

Phone: 610-488-9955 Fax: 610-488-7914

*Office of Technology*

Dear Parents / Guardians:

DISTRICT

*area* 

≪

Tulpehocken Area School District uses an online gradebook system and this software provides an interface called "Home Access Center" to allow parents and guardians to access their student's grades, attendance, and more. We think you will find this program very helpful. *Please note: Windows XP using Internet Explorer 8 is not supported with Home Access Center. Please try using another browser like Firefox or upgrading IE to 9 or higher.*

To access the Home Access Center, you can go to the Tulpehocken School District Website at **http://www.tulpehocken.org**, under "Parents". On the right menu, choose "Home Access". On the main Home Access Center page, click the down arrow on the Select a District" box and choose "Tulpehocken". Type in the username and password provided to you below to access your student's information. The password provided was randomly generated by the system and no two are alike. Upon your first log in, you will be prompted to create and answer a security question in to help with password recovery. Your password can be changed by clicking "My Profile" in the left menu of Home Access. You will then be prompted to enter your "Old Password" and then your "New Password", and then to "Confirm New Password". Click "Change" to complete the process. The password must be a minimum of 8 characters.

If you have more than one child's grades available to you, the children will be listed and you can then select a child to see his/her grade information. Classroom grade information is only available for children in grades  $3<sup>rd</sup>$  through  $12<sup>th</sup>$ .

If you have any questions or problems, please contact your child's school office.

KEN

×

Student Name – **Parent/Guardian –**

Username - **Password -**

**(Please keep this password in a safe place, as password resets will only be issued in-person and will require a photo ID)** 

## Home Access Information for Parents

You now have the capability to see your student's grades via the Internet. Just follow these directions to access the account.

Begin by clicking on the **Home Access** link a[t www.tulpehocken.org](http://www.tulpehocken.org/) under Parents.

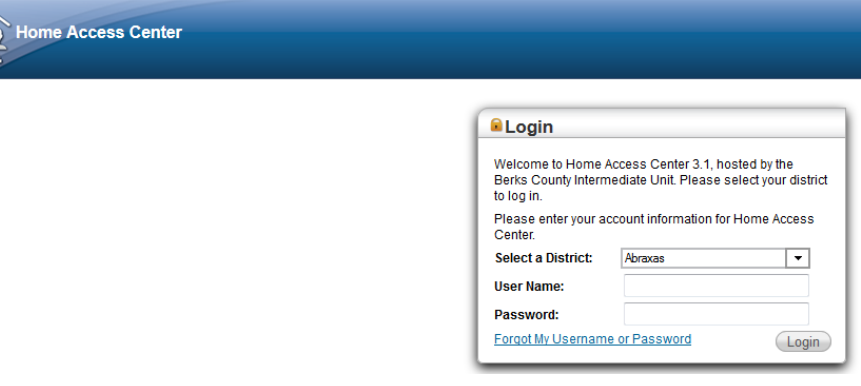

- Use the "**Select a District**" drop-down box to select "**Tulpehocken**"
- Enter your username and password that were given to you by the school.

To navigate through the home access options, click on the menu at the top of the page.

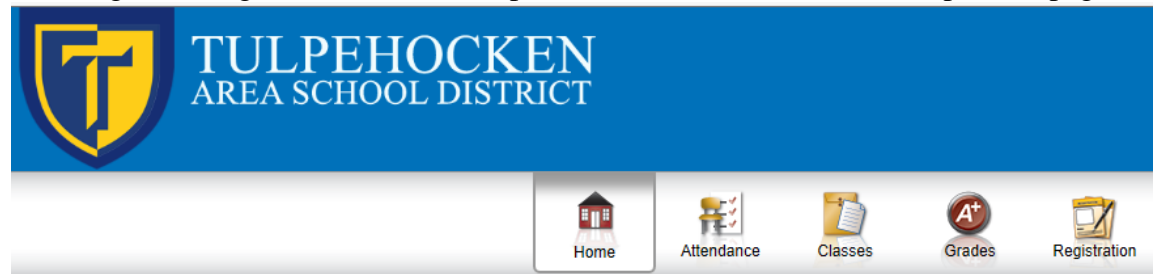

## *Menu Information*

- **Home**: This link shows today's schedule using a weekly calendar view. You can click on the class to get class information and use the teacher's name as a link to send them an email.
- **Attendance**: Under this link, information on student tardiness and absences throughout the year is displayed in a month by month view.
- **Classes**: Under the Classwork Tab, this link shows assignments and averages for each graded class along with detailed averages for each category of grades (homework, tests, quizzes, classwork, etc.). You can click on the assignment for more information. You can also access a student's schedule in a year-long view using the Schedule Tab.
- **Grades**: In this link, the most recent report card is shown and printed.
- **Registration**: This link displays current registration information for the student including emergency contact information. Please inform the school immediately if any of this information has changed. Only email addresses for your contact info can be updated online. All other changes must be done by the school office.